# *Compaq StorageWorks*

# **Release Notes**

# **HSG80 Enterprise/Modular Storage RAID Array Fibre Channel Solution Software Version 8.6B for Linux X86 and Alpha**

*These Release Notes contain last-minute and supplemental information about the HSG80 Enterprise/Modular Storage RAID Array Fibre Channel Solution Software Version 8.6B for Linux X86 and Alpha.*

Be sure to read these Release Notes before installing your Enterprise/Modular Storage RAID Array. In the event of conflicting information between these Release Notes and other documents contained in this product release, the Release Note content takes precedence. Product documentation is periodically updated and available on the Compaq website:

<http://www.compaq.com/storage/index.html>

Fourth Edition (February 2002) Part Number: AA-RKJRD-TE **Compaq Computer Corporation**

© 2002 Compaq Information Technologies Group, L.P.

Compaq, the Compaq logo, SANworks, StorageWorks, Tru64, and OpenVMS are trademarks of Compaq Information Technologies Group, L.P. in the U.S. and/or other countries.

Microsoft, MS-DOS, Windows, Windows NT, Windows 2000 and Windows 2000 Datacenter are trademarks of Microsoft Corporation in the United States and other countries.

Intel, Pentium, Intel Inside, and Celeron are trademarks of Intel Corporation in the U.S. and/or other countries.

The Open Group, Motif, OSF/1, UNIX, the "X" device, IT DialTone are trademarks of The Open Group in the U.S. and/or other countries.

All other product names mentioned herein may be trademarks of their respective companies.

Confidential computer software. Valid license from Compaq required for possession, use or copying. Consistent with FAR 12.211 and 12.212, Commercial Computer Software, Computer Software Documentation, and Technical Data for Commercial Items are licensed to the U.S. Government under vendor's standard commercial license.

Compaq shall not be liable for technical or editorial errors or omissions contained herein. The information is provided "as is" without warranty of any kind and is subject to change without notice. The warranties for Compaq products are set forth in the express limited warranty statements accompanying such products. Nothing herein should be construed as constituting an additional warranty.

Compaq service tool software, including associated documentation, is the property of and contains confidential technology of Compaq Computer Corporation or its affiliates. Service customer is hereby licensed to use the software only for activities directly relating to the delivery of, and only during the term of, the applicable services delivered by Compaq or its authorized service provider. Customer may not modify or reverse engineer, remove, or transfer the software or make the software or any resultant diagnosis or system management data available to other parties without Compaq's or its authorized service provider's consent. Upon termination of the services, customer will, at Compaq's or its service provider's option, destroy or return the software and associated documentation in its possession.

Printed in the U.S.A.

HSG80 Enterprise/Modular Storage RAID Array Fibre Channel Solution Software Version 8.6B for Linux X86 and Alpha Fourth Edition (February 2002) Part Number: AA-RK.IRD-TF

# **Release Notes Contents**

These Release Notes include the following topics:

- [Document Catalog, page 3](#page-2-0)
- [Intended Audience, page 5](#page-4-1)
- [Conventions, page 5](#page-4-2)
- [Release Package Contents, page 5](#page-4-0)
- [Important Notice Regarding Cache Sizes, page 6](#page-5-0)
- [Identifying ACS Revision Level, page 6](#page-5-1)
- [HSG80 Device Removal and Replacement, page 7](#page-6-0)
- [New Features, page 10](#page-9-0)
- [Modular Array Solutions, page 11](#page-10-0)
- [Hardware and Software Support, page 14](#page-13-0)
- [Solution Software Upgrade Procedures, page 25](#page-24-0)
- [ACS Feature Support, page 26](#page-25-0)
- [Configuration Rules, page 29](#page-28-0)
- [Operating Constraints, page 31](#page-30-0)
- [Saving Your Configuration, page 33](#page-32-1)
- [Avoiding Problem Situations, page 33](#page-32-0)
- [Host Operating System Notes, page 35](#page-34-0)
- [Documentation Anomalies, page 36](#page-35-0)

# <span id="page-2-0"></span>**Document Catalog**

To view and access product documentation included with your StorageWorks Solution Software CD-ROM, open the manuals.pdf file, found on your CD-ROM. This file serves as a catalog and provides links to all manuals and documents included on your CD-ROM. Multiple document search functionality is also provided through the use of this catalog file.

**NOTE:** All provided documents are included in the document folder of your CD-ROM, should you choose to access them directly.

Release Notes (such as the document you are now reading) are not included on the CD-ROM. This is by design and allows for last minute changes that become available after documents go to press.

**IMPORTANT:** Please see the ["Documentation Anomalies" Section, page 36](#page-35-0), of these Release Notes for any last minute corrections or additions to the provided documentation set.

To view Portable Document Format (PDF) files, you need Adobe Acrobat Reader Version 4.05 or higher. If you do not have this program installed, you can install it from the acrobat folder on your CD-ROM. See the readme.txt file in the acrobat folder for more information.

To take best advantage of the multiple document search functionality, Compaq recommends that you install the Windows-based Acrobat Reader and launch it as a separate application, rather than through a browser.

**NOTE:** If you choose to access the manuals.pdf catalog file through a browser, an up-to-date Acrobat Reader plug-in is required if you wish to use search functionality. However, instances may occur where search results will not display when run from within your browser.

**NOTE:** Occasionally, you may have problems with mounting the catalog index when using Acrobat Readers. In order to take full advantage of the multiple document search functionality, you may need to manually mount the search index on a per session basis. The following steps outline this procedure:

- 1. After launching the Acrobat Reader, load the manuals.pdf catalog file.
- 2. If you see the error message, "The index associated with this document <index> is not available," click **OK** to clear the message and proceed to the next step.

If this error message does not appear, your index has been mounted correctly and this procedure does not apply.

- 3. From the Edit Menu, select Search > Select Indexes.
- 4. From the Index Selection dialogue, click the Add button.
- 5. Enter the path to the index.pdx file.

For Windows-based readers, this is typically:

\acrobat\index.pdx

- 6. Click **OK** to accept this selection.
- 7. Making sure the newly added index is selected in the Index Selection dialogue, click **OK** to exit.
- The catalog search function will now operate normally.

# <span id="page-4-1"></span>**Intended Audience**

This document was prepared for customers who have purchased Compaq StorageWorks Enterprise/Modular Storage RAID Array products that include Compaq StorageWorks HSG80 RAID Array Controllers. This document also serves as a reference for Compaq Customer Services personnel responsible for installing and maintaining systems that include the Compaq StorageWorks HSG80 RAID Array Controller.

# <span id="page-4-2"></span>**Conventions**

The following terms are used throughout this document:

- Unless otherwise specified, all references to controllers or array controllers imply the Compaq StorageWorks HSG80 RAID Array Controller.
- Unless otherwise specified, all references to Compaq StorageWorks Array Controller Software (ACS) Version 8.6 imply the released Compaq StorageWorks ACS Version 8.6-1 code, or subsequently patched versions of ACS Version 8.6.
- For the purpose of this document, Enterprise/Modular Storage RAID Array refers to the following Compaq StorageWorks RAID Array products:
	- ❏ RA8000 Fibre Channel RAID Array 8000
	- ❏ ESA12000 Enterprise Storage Array 12000 Fibre Channel
	- ❏ MA8000 Modular Array 8000 Fibre Channel
	- ❏ EMA12000 Enterprise Modular Array 12000 Fibre Channel
	- ❏ EMA16000 Enterprise Modular Array 16000 Fibre Channel

# <span id="page-4-0"></span>**Release Package Contents**

This HSG80 Fibre Channel Solution Software Kit consists of the following:

- The HSG80 Solution Software documentation set:
	- ❏ *HSG80 ACS Solution Software Version 8.6 for Linux X86 and Alpha Installation and Configuration Guide*
	- ❏ *HSG80 Array Controller ACS Version 8.6 CLI Reference Guide*
	- ❏ *HSG80 Array Controller ACS Version 8.6 Maintenance and Service Guide*
	- ❏ *HSG80 Array Controller ACS Version 8.6 Troubleshooting Reference Guide*
	- ❏ *Command Console Version 2.4 User Guide*
- *6 HSG80 Enterprise/Modular Storage RAID Array Fibre Channel Solution Software Version 8.6B for Linux X86 and Alpha*
	- ❏ *Command Console Version 2.4 Release Notes*
	- ❏ *StorageWorks Registration and Warranty Package*
	- ❏ *HSG80 Enterprise/Modular Storage RAID Array Fibre Channel Solution Software Version 8.6B for Linux X86 and Alpha Release Notes* (this document)
	- HSG80 Modular Storage RAID Arrays Solution Software V8.6B for Linux/Alpha and Linux/Intel CD-ROM

The following supporting documentation is available from the Compaq StorageWorks website:

<http://www.compaq.com/storage/index.html>

- *Heterogeneous Open SAN Design Reference Guide, Part Number: AA-RMPNC-TE*
- *Model 2100 and 2200 Ultra SCSI Controller Enclosures User Guide, Part Number: EK–SE2C8–UA. C01*
- *Model 4300 Family Ultra3 LVD Disk Enclosures User Guide, Part Number: EK–LVDU3–UA. A01*
- *Modular Array Cabinet Restrictions, Part Number EK-MACON-CA. B01*

# <span id="page-5-0"></span>**Important Notice Regarding Cache Sizes**

Due to the increased host connectivity delivered with ACS Version 8.6F, you must observe new cache size requirements. When upgrading from ACS Version 8.5 to ACS Version 8.6, cache module configurations must be upgraded from the prior minimum of 64 MB (ACS 8.5) to 128 MB in unmirrored configurations, and 256 MB in mirrored configurations, per cache module.

The cache size requirements for running ACS Version 8.6S have not changed, and remain at 512 MB.

# <span id="page-5-1"></span>**Identifying ACS Revision Level**

The ACS release package you received should include a Personal Computer Memory Card Industry Association (PCMCIA) program card containing the new ACS software. Included in this section are instructions for determining the ACS version running on your RAID Array.

Once ACS is installed, you can identify the specific version of ACS by typing the following command at the Command Line Interpreter (CLI) prompt:

```
HSG80> SHOW THIS_CONTROLLER
```
The resulting display lists the software revision level as one of the following:

V86F-1 V86S-1

If the ACS version is not Version 8.6*x*-1 or a subsequently patched version of ACS Version 8.6, contact your support provider for instructions on how to obtain the updated version.

If the ACS version is Version 8.6S-1, you will need additional layered application software beyond this Solution Software Kit to take advantage of the added functionality of these versions.

ACS Version 8.6*x*-1 is fully compatible with Version 8.6 Solution Software. In addition, Version 8.6 Solution Software is backward compatible with ACS Version 8.5, which allows rolling upgrades to be performed on most operating systems. See the ["Rolling](#page-26-0)  [Upgrades" Section, page 27](#page-26-0), for more information.

# <span id="page-6-0"></span>**HSG80 Device Removal and Replacement**

This section provides rules for HSG80 support of Device Removal/Replacement ("Hot Swap"), defines Device Hot Swap and how to invoke Device Warm Swap.

### **Device Hot or Warm Swap**

In all cases (Disk Device Hot Swap or Warm Swap), the disk device to be removed must be removed from any unit association and storagesets (including mirrorsets, failedsets or sparesets) prior to initiating physical removal. Use the following command options:

```
HSG80> DELETE <unit>
   or
HSG80> REDUCE <storageset member>
 NOTE: For mirrorsets or RAIDsets.
HSG80> DELETE <storageset>
```

```
or
HSG80> SET M1 REMOVE=DISKnnnnn
HSG80> DELETE DISKnnnnn
```
### **Device Hot Swap**

Disk Device Hot Swap is supported only when the following conditions are met:

- The controllers are not engaged in failover or failback.
- The controllers are not running a local program, such as DILX or VTDPY.
- The controller CLI prompt is accessible (for example, another CLI command is not being processed).
- If the drive being removed or replaced is physically being moved to a new port or target location on the same controller, you must wait a minimum of 60 seconds before re-inserting the device into its new location.
- If the controller is in the process of recognizing or processing one or more hot drive insertions, the controller must be allocated enough time to do proper device discovery for both operations. The busier the controller, the longer the waiting time will be. As a rule of thumb, during the replacement of one drive at a time, waiting 60 seconds between physical removal/replacement operations is typical.

# **Device Warm Swap**

When Disk Device Hot Swap is not applicable, Disk Device Warm Swap should be used. From a data integrity perspective, the best method of physically removing a device in a parallel bus multi-drop architecture (such as a SCSI bus) is to use the Warm Swap process. With the HSG80 family of storage systems, this involves quiescing the device bus for which the device will be removed or replaced.

This activity provides a momentary stall on that bus, while work continues on the adjacent bus. Promptly execute the removal or insertion procedure so that the internal detect "swap signal" terminates the quiesce functionality.

- 1. Press the appropriate port button on the Operator Control Panel (OCP) until the I/O quiesces on the bus.
- 2. Remove the disk device.
- 3. Repeat the above steps to replace a disk device.

### **Procedural Example**

Here is an example of selecting a device in a storageset, and taking the appropriate measures to removing the physical device from the storage system.

1. Verify that disk device (diskxxxxxx) is not a member of a storageset (such as RAID 0, 1, 0+1 or 3/5) by typing:

HSG80> SHOW DISKxxxxxx

2. Verify physical location of disk drive by typing the following command:

HSG80> LOCATE DISKxxxxxx

Verify that the disk drive amber light (fault LED) flashes once per second. It is considered best practice to put a physical mark on the drive.

3. Type the following command:

HSG80> LOCATE CANCEL

Verify that the disk drive amber light turns OFF.

4. On the HSG80 controller, press the port button of the physical port containing the disk device to be removed.

Press the port button in for about 2 seconds and then release. When the action is recognized by the controller, all the port lights on the controller bulkhead will momentarily flash on for about 1 second. The port light on the controller will begin to pulse.

**NOTE:** Care should be taken to press the port button on the OCP for the correct port.

5. Wait for port to quiesce

Go to the side of the cabinet where you will remove the drive and wait approximately 10-15 seconds. The port is quiesced, when all the disk devices on that port show a flashing amber LED.

**NOTE:** If a drive on that port has the LOCATE light function enabled, the drive LED for that device will be on SOLID until the quiesce sequence is over, at which time it will begin to flash and the other devices will cease flashing.

6. Promptly pull the physical drive about one inch out, then give the drive time to spin-down (60 seconds). Complete the physical removal of the drive.

Both controllers port lights will remain on and the disk device lights will go off. Within about 20 seconds of device removal, the device activity should begin to resume on the remaining units. The period of time is load dependent.

7. Insert the replacement disk devicepart way into the slot. Verify that a minimum of 2 minutes have passed since drive removal.

8. On the HSG80 controller, press the port button of the physical port containing the removed disk device.

Press the port button for about 2 seconds, then release. When the action is recognized by the controller all the port lights on the controller bulkhead will momentarily flash for about 1 second. Then the port light on the controller will begin to pulse.

**NOTE:** Care should be taken to press the port button on the OCP for the correct port.

9. Wait for the port to quiesce.

Go to the side of cabinet where you removed the disk drive from and wait approximately 10-15 seconds. The port is quiesced, when ALL the disk devices on that port will have a flashing amber LED.

10. Physically push the drive completely into the shelf. Make sure there is contact with the backplane.

Within about 20 seconds of device insertion, the device activity to other storage should resume. Both controllers port lights will turn off and the disk device lights will go off if there are no disk device faults on that port.

# <span id="page-9-0"></span>**New Features**

This section briefly describes new features that are supported by this Version 8.6B release of the Solution Software, together with the array controller running ACS Version 8.6 code.

### **FC Switch Firmware Upgrade**

The primary focus of this Solution Software update is to support the newly available FC Switch Firmware upgrade to Version 2.6. The new firmware provides the following:

- FabricWatch support, which offers switch management and monitoring features.
- Support for newer operating system versions, and higher levels of cooperation between operating systems in heterogeneous SANs.
- User-configurable resource allocation and error detection timeout values (RATOV and EDTOV, respectively), which improves synchronization across the SAN.

**NOTE:** Compaq recommends that you do not mix switch firmware versions in your SAN. It is considered best practice to uniformly upgrade all switches in the SAN.

# **Solution Software Updates**

The following improvements have been added to your Solution Software:

- Added support for Linux Redhat Version 7.1 on X86 and Alpha, and Linux Caldera Version 2.3.1 on X86.
- Discontinued support for Linux Redhat Version6.2.
- Upgraded the Linux HBA driver to Version 4.28c, which provides improved timeout values required by the switch firmware upgrade.

# **New Array Hardware Support**

Support for the following hardware has been added:

- EMA16000 Enterprise Modular Array 16000 Fibre Channel
- 72GB Hot-Pluggable 10K RPM, Wide Ultra3 SCSI, SCA-2, 1.0-inch Hard Drive

# **Documentation Updates**

The following data items have been added as an enhancement to these Release Notes:

- ["HSG80 Device Removal and Replacement" Section, page 7,](#page-6-0) which defines rules and procedures for Device Hot Swap and Device Warm Swap.
- ["Switch Support" Section, page 17](#page-16-0), which lists FC switches and firmware supported by this Solution Software.
- ["SWCC Scalability" Section, page 24](#page-23-0), ["Multiple Agents" Section, page 24](#page-23-1), and ["Multiple Management Sessions" Section, page 24](#page-23-2), which clarify the use and limitations of SWCC.
- ["Solution Software Upgrade Procedures" Section, page 25,](#page-24-0) which help clarify the requirements for host-related storage system upgrades.

# <span id="page-10-0"></span>**Modular Array Solutions**

The modular solution consists of the array controller (single or dual configurations) installed in a Model 2200 Ultra SCSI controller enclosure and the drives installed in either a Model 4314 disk enclosure or a Model 4354 disk enclosure. The modular solutions must be mounted in RETMA cabinets. The Compaq RETMA cabinets are available in heights

of 42U, 41U, 36U and 22U. The Model 2200 Ultra SCSI controller enclosure is 4U. The Model 4314 disk enclosure and the Model 4354 disk enclosure are each 3U. This combination allows for several cabinet configurations.

**NOTE:** If you wish to use a controller from an existing RA8000 or ESA12000 storage system, the Cache Bulkhead upgrade for installation of the controller in the Model 2200 is required.

- For information about how to install the array controller in a Model 2200 Ultra SCSI controller enclosure, see the *Model 2100 and 2200 Ultra SCSI Controller Enclosures User Guide*.
- For information about how to install drives in either a Model 4314 disk enclosure or a Model 4354 disk enclosure, see the *Model 4300 Family Ultra3 LVD Disk Enclosures User Guide*.
- For information about modular solution configurations and restrictions, see the *Modular Array Cabinet Restrictions* user document.

# **Disk Enclosures**

The array controller firmware can now address up to 14 disks per SCSI bus. The maximum number of disks supported by an array controller (single or cooperating pair) is 84. The disk enclosures can be configured for single bus or for dual bus.

**NOTE:** The 43xx disk enclosures do not allow daisy chaining between shelves.

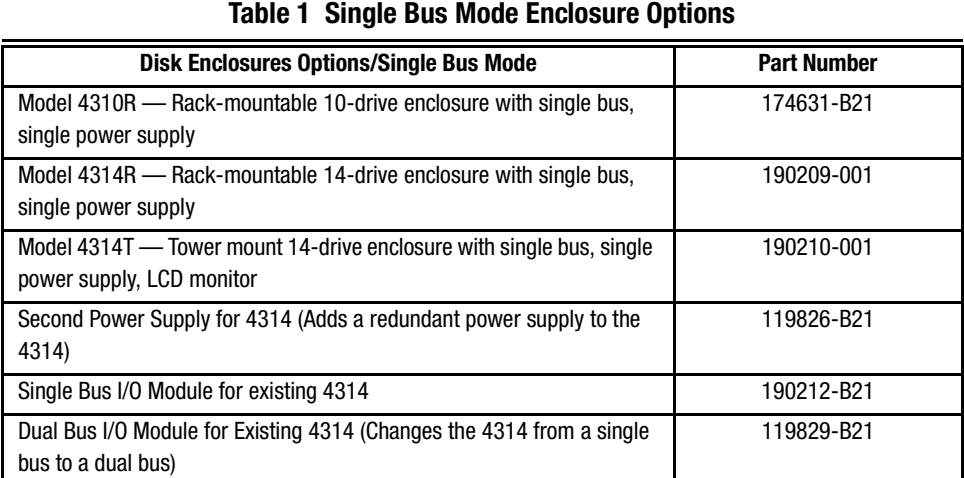

| <b>Disk Enclosures Options/Dual Bus Mode</b>                                        | <b>Part Number</b> |
|-------------------------------------------------------------------------------------|--------------------|
| Model 4350R - Rack-mountable 10-drive enclosure with dual bus,<br>dual power supply | 174630-B21         |
| Model 4354R - Rack-mountable 14-drive enclosure with dual bus,<br>dual power supply | 190211-001         |

**Table 2 Dual Bus Mode Enclosure Options**

**NOTE:** Use a single bus I/O module to transform a Model 4354 disk enclosure to single bus.

#### **SCSI Cables**

SCSI Cables must be ordered separately for connection of the 43xx shelves to the Model 2200 enclosure. The following SCSI cables are supported.

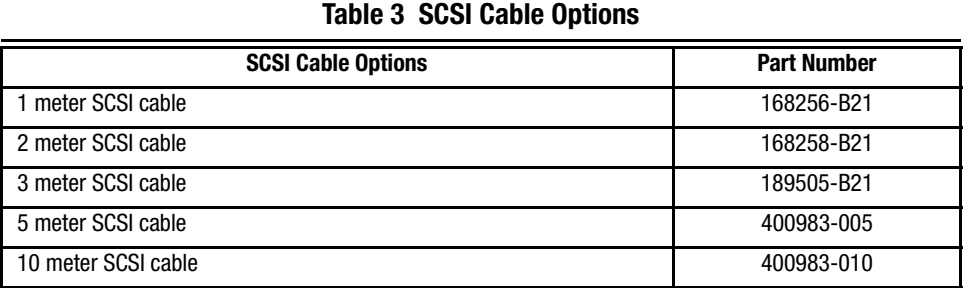

### **Ordering Modular Storage Systems**

The Modular Array/Enterprise Modular Array storage systems can be ordered one of three ways.

- Predefined models are available that provide a set number of controller shelves and drive shelves in a Modular Storage Cabinet:
	- ❏ MA8000: One Model 2200 controller enclosure and three dual bus Model 4354 disk enclosures in a 22U Modular Storage Cabinet
	- ❏ EMA12000 D14: Three Model 2200 controller enclosures and nine dual bus Model 4354 disk enclosures in a 42U Modular Storage Cabinet
	- ❏ EMA12000 S14: One Model 2200 controller enclosure and six single bus Model 4314 disk enclosures in a 36U Modular Storage Cabinet
- *14 HSG80 Enterprise/Modular Storage RAID Array Fibre Channel Solution Software Version 8.6B for Linux X86 and Alpha*
	- ❏ EMA12000 Blue: One Model 2200 controller enclosure and three dual bus Model 4354 disk enclosures in a 41U Modular Storage Cabinet
	- ❏ EMA16000 S14: Two Model 2200 controller enclosures and twelve single bus 4314 disk enclosures in a 41U Modular Storage Cabinet
	- ❏ EMA16000 D14: Four Model 2200 controller enclosures with twelve dual bus 4354 disk enclosures in a 41U Modular Storage Cabinet

**NOTE:** The predefined models require the following options: Controllers, External Cache Batteries (ECBs), Controller firmware and drives.

- Configure-to-Order. Allows you to specify the number of controller shelves and drive shelves desired in a Modular Storage Cabinet.
- Assembly onsite. Allows you to order the components separately and install them in any supported RETMA rack or cabinet.

# <span id="page-13-0"></span>**Hardware and Software Support**

This section lists the hardware, devices and operating system versions that are compatible with this Fibre Channel Solution Software Kit.

# **Array Hardware Support**

The following Enterprise/Modular Storage RAID Array hardware products are supported by this Fibre Channel Solution Software Kit:

- DS-SW600-AA—600-mm wide cabinet 50/60 Hz, dual-redundant controllers, bolting kit for coupling (two SW600 cabinets)
- DS-SW370-AA—RAID pedestal, five 180-watt power supplies; eight universal 50/60 Hz, 120/240V high-powered blowers; one AC input box; one enhanced EMU; one pedestal user's guide; six single-ended I/O modules
- DS-SW370-EA—RAID pedestal; five 180-watt power supplies; eight universal 50/60 Hz, 120/240V high-powered blowers; one AC input box; one enhanced EMU; one pedestal user's guide; six single-ended I/O modules; metric mounting hardware
- DS-BA370-AA—RAID rackmount enclosure; five 180-watt power supplies; eight universal 50/60 Hz, 120/240V high-powered blowers; one AC input box, six single-ended I/O modules; one pedestal user's guide; one enhanced EMU; one PVA, metric mounting hardware
- DS-BA370-MA—Maintenance Option for the SW370 and BA370 field service Option, field-replaceable unit (FRU)
- DS-BA35X-HH—180-watt, 100- to 200-V power supply; 240-V, AC factor-corrected power supply; blue color carrier
- DS-BA35X-MK—High-powered blower for the SW370 and BA370
- DS-BA35X-MP—Termination module
- DS-BA35X-BA—External cache battery shelf for SW370
- DS-BA35X-BC—Single battery in blue SBB
- DS-BA35X-BD—Double battery in blue SBB
- DS-BA35X-EB—Enhanced Environmental Monitor Unit of the SW370 and BA370
- DS-BA35X-MN—Single-ended, Ultra SCSI I/O module
- DS-BA35X-EC—Power verification and addressing module
- HS35X-BA—Single external cache battery in an SBB
- HS35X-BD—Dual external cache battery in an SBB
- DS-HSDIM-AB 64 MB Cache upgrade for HSX80
- DS-HSDIM-AC 256 MB Cache upgrade for HSX80

### **Disk Device Support**

This Fibre Channel Solution Software Kit supports the disk devices listed in [Table 4](#page-14-0) at the indicated hardware and microcode levels.

<span id="page-14-0"></span>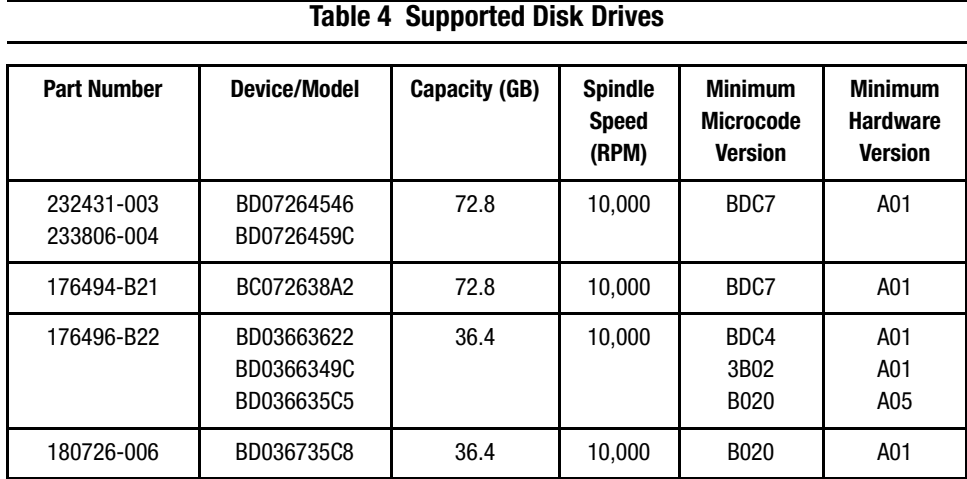

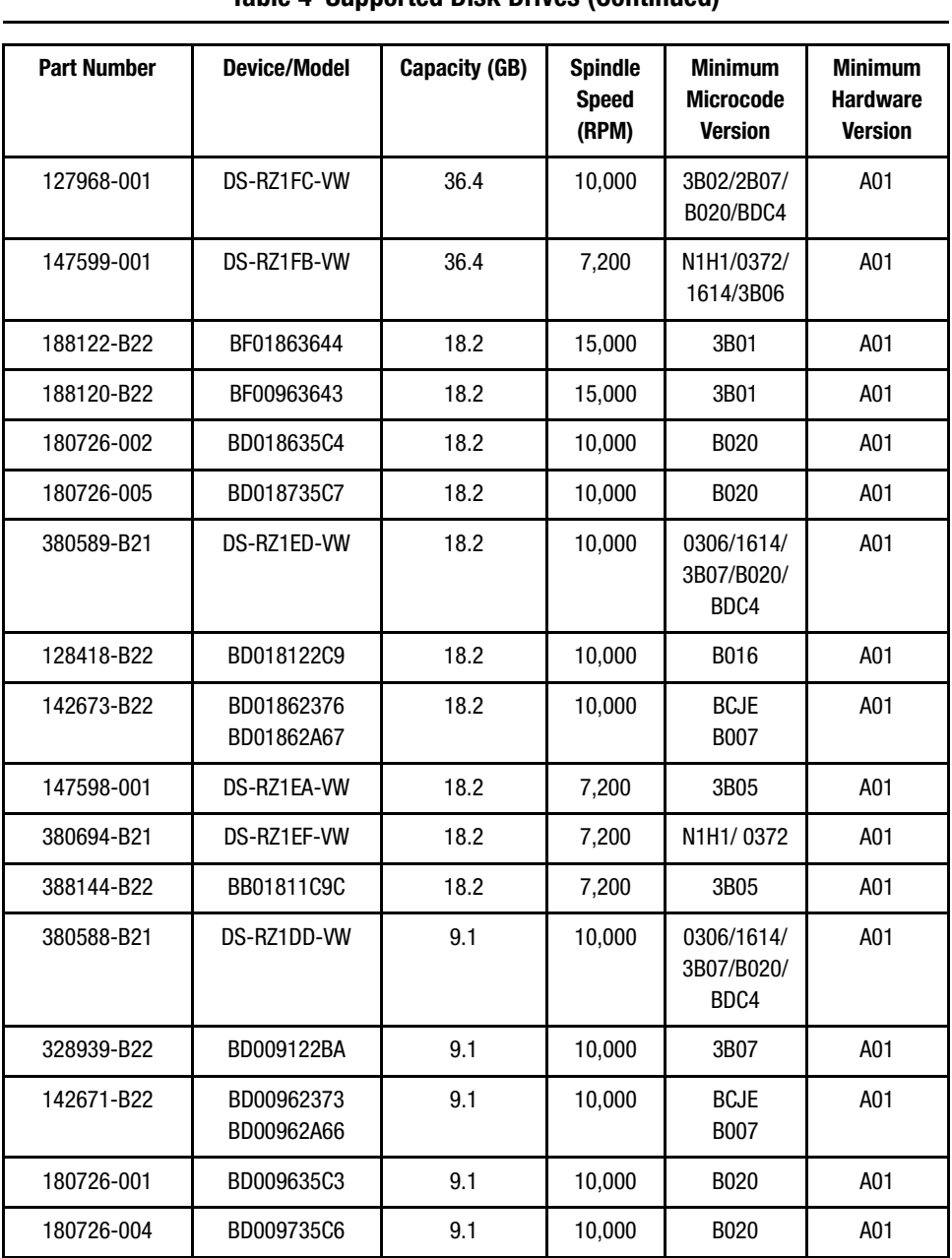

# **Table 4 Supported Disk Drives (Continued)**

| <b>Part Number</b> | Device/Model | Capacity (GB) | <b>Spindle</b><br><b>Speed</b><br>(RPM) | <b>Minimum</b><br><b>Microcode</b><br><b>Version</b> | <b>Minimum</b><br><b>Hardware</b><br><b>Version</b> |
|--------------------|--------------|---------------|-----------------------------------------|------------------------------------------------------|-----------------------------------------------------|
| 147597-001         | DS-RZ1DA-VW  | 9.1           | 7,200                                   | 3B05                                                 | A01                                                 |
| 380595-B21         | DS-RZ1DF-VW  | 9.1           | 7,200                                   | N1H1/0372/<br>1614                                   | A01                                                 |
| 123065-B22         | BB00911CA0   | 9.1           | 7,200                                   | 3B05                                                 | A01                                                 |
| 380693-B21         | DS-RZ1DB-VW  | 9.1           | 7,200                                   | LYJ0/0307                                            | A01                                                 |
| N/A                | DS-RZ1CD-VW  | 4.3           | 10,000                                  | 0306                                                 | A01                                                 |
| N/A                | DS-RZ1CB-VW  | 4.3           | 7,200                                   | LYJ0/0656                                            | A01                                                 |
| 380691-B21         | DS-RZ1CF-VW  | 4.3           | 7,200                                   | N1H1/1614                                            | A01                                                 |

**Table 4 Supported Disk Drives (Continued)**

# <span id="page-16-0"></span>**Switch Support**

This Fibre Channel Solution Software Kit supports the StorageWorks Fibre Channel Switches and firmware versions listed in [Table 5.](#page-16-1)

**NOTE:** Compaq recommends that you do not mix switch firmware versions in your SAN. It is considered best practice to uniformly upgrade all switches in the SAN.

<span id="page-16-1"></span>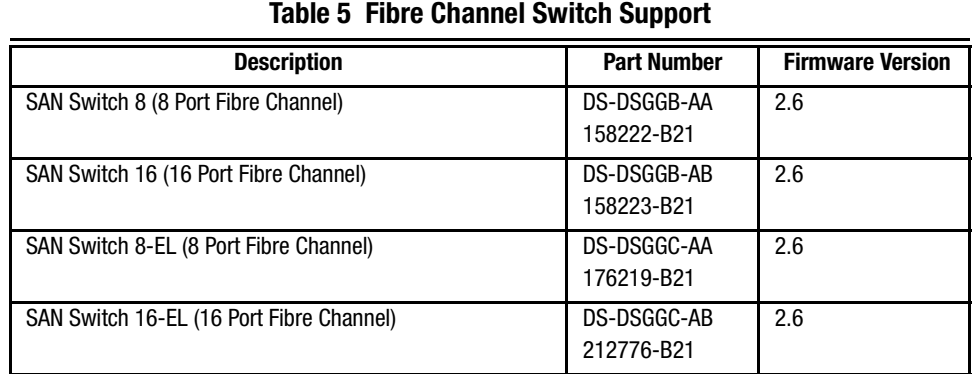

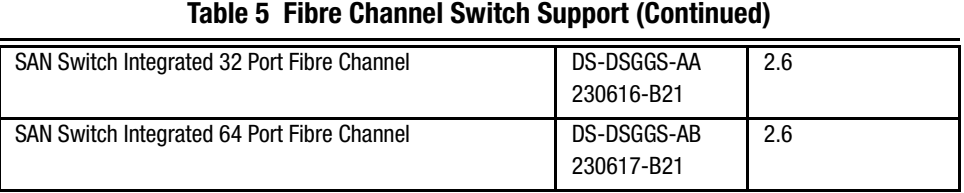

For the latest versions of switch firmware, please visit the Compaq website:

<http://www.compaq.com/products/storageworks/fcsanswitch816/firmware.html>

# **System Components**

This Fibre Channel Solution Software Kit supports the system components and operating system versions listed in [Table 6.](#page-17-0)

<span id="page-17-0"></span>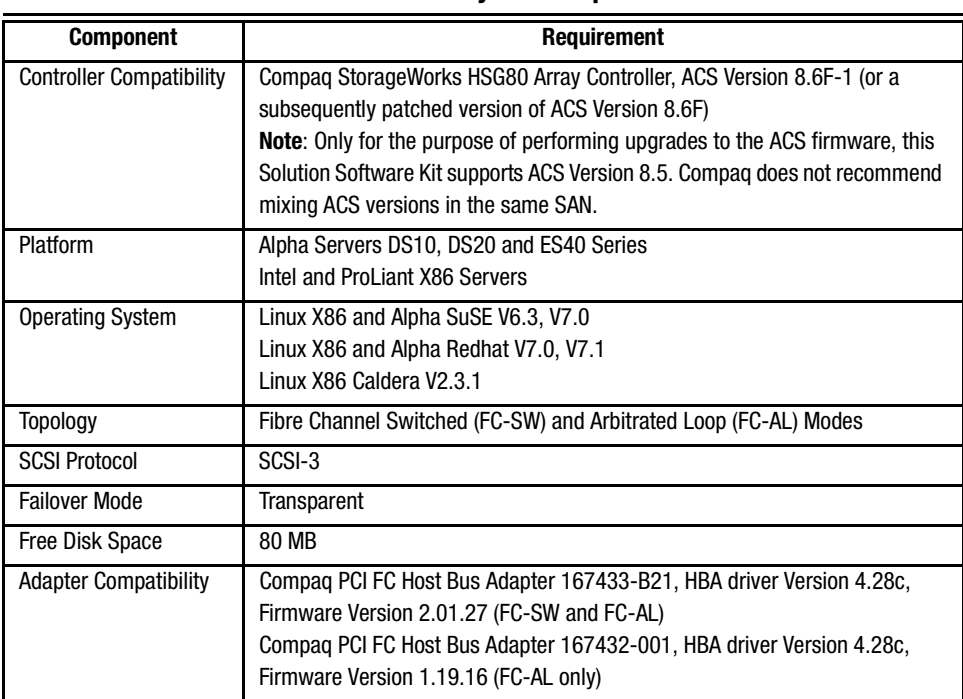

### **Table 6 Minimum System Requirements**

#### **Notes**

Linux kernel Version 2.2.12 is the minimum required for array controllers using ACS Version 8.6 software.

#### **Driver Installation**

The driver required for successful operation of the array controller with Linux is included in the CPOqla2x00-4.28c.rpm RPM file. Through executing the install stgwks script in the agents/linux directory on the Solution Software CD-ROM, you will install the driver module and the driver source. The driver sources are installed into the /var/local/CPQqla2x00 directory. In this directory, you will also find the following README files for the *qla2x00* driver:

- **README.qla2x00** an overview description of the functionality of the *qla2x00* driver.
- **Addkernel.txt** describes the process of building the *qla2x00* driver into the kernel. This file also describes the patches that are applied during the installation process.

The latter file should be used to verify that the patches made to the various files in the /var/local/CPQqla2x00 directory were applied correctly.

#### **Host Adapter BIOS Settings**

A key aspect of proper operation of the Compaq QLA2x00 HBA with the array controller is properly setting up the HBA BIOS.

Compaq QLA2x00 Fibre Channel Host Bus Adapter BIOS provides a means of controlling HBA operation. The Host Bus Adapter BIOS is configured through the FAST!UTIL utility, which is invoked by pressing **ALT-Q** during QLA2x00 BIOS initialization.

There is no difference between the settings suggested for Alpha systems or Intel systems. Alpha systems will have to use an Intel machine to set the FAST!UTIL settings, as there is no program available to set the NVRAM settings on Alpha. While the Compaq QLA2x00 HBA is a 64-bit PCI card, testing on a standard Compaq DeskPro EN has shown it will fit in a 32-bit slot if installed carefully.

[Table 7](#page-19-0) and [Table 8](#page-19-1) describe the correct settings to use for operating the HBA with the array controller in FC-SW Mode:

<span id="page-19-0"></span>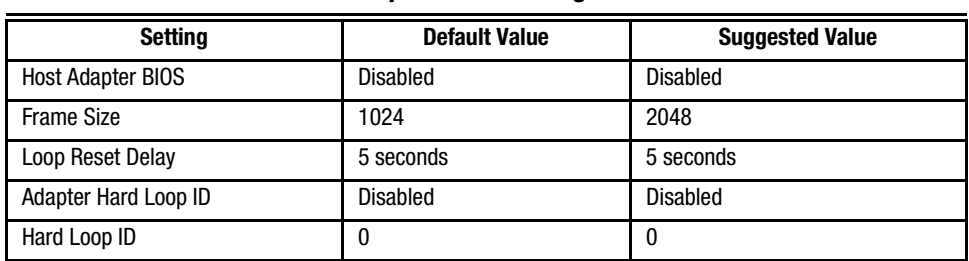

### **Table 7 Host Adapter BIOS Settings in FC-SW Mode**

#### **Table 8 Advanced Host Adapter BIOS Settings in FC-SW Mode**

<span id="page-19-1"></span>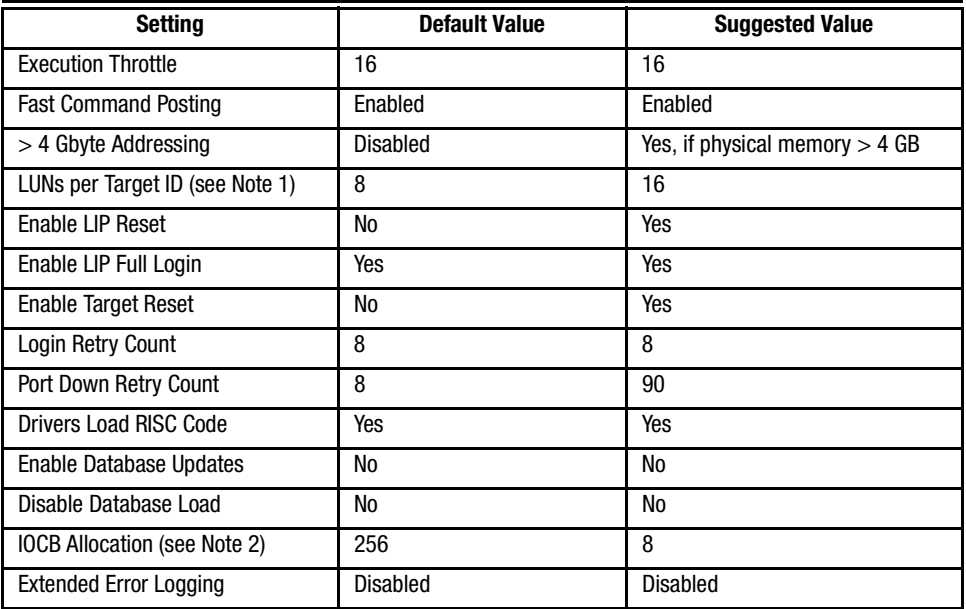

#### **NOTE:**

1. This is the maximum number of LUNs the HBA will see per controller. You can safely modify this to a lower number to correspond with the number of units you make on your storage system. A higher number will not adversely impact your operation, and give you room to add more units; although there is a maximum number of LUNs. See the documentation that came with your storage system. For example: A setting of 64 will let you see units D1-D63 on port 1 and D101-163 on port 2.

2. Setting this value too high may seriously impact the performance of your storage system. Change these suggested settings at your own risk.

[Table 9](#page-20-0) and [Table 10](#page-20-1) describe the correct settings to use for operating the HBA with the array controller in FC-AL Mode:

<span id="page-20-0"></span>

| <b>Host Adapter BIOS Settings</b> |                            |                        |  |  |  |
|-----------------------------------|----------------------------|------------------------|--|--|--|
| <b>Setting</b>                    | <b>Options</b>             | <b>Suggested Value</b> |  |  |  |
| <b>Host Adapter BIOS</b>          | <b>Enabled or Disabled</b> | Disabled               |  |  |  |
| <b>Frame Size</b>                 | 512, 1024, 2048            | $2048(*)$              |  |  |  |
| Loop Reset Delay                  | 0-15 seconds               | 5 seconds              |  |  |  |
| Adapter Hard Loop ID              | <b>Enabled or Disabled</b> | Enabled                |  |  |  |
| Hard Loop ID                      | $0 - 125$                  | $125(*)$               |  |  |  |

**Table 9 Host Adapter BIOS Settings in FC-AL Mode**

<span id="page-20-1"></span>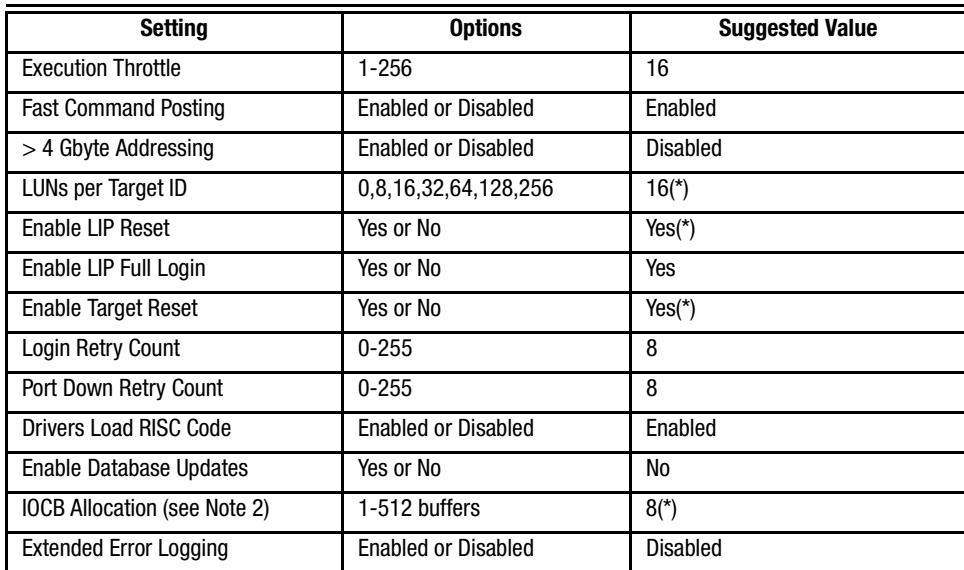

#### **Table 10 Advanced Host Adapter BIOS Settings in FC-AL Mode**

**NOTE:** Settings in the Suggested Value column that are marked with an asterisk (\*) are non-default settings.

The following list provides additional detail on the Host Adapter BIOS Settings described in [Table 7](#page-19-0) through [Table 10](#page-20-1), above:

- *22 HSG80 Enterprise/Modular Storage RAID Array Fibre Channel Solution Software Version 8.6B for Linux X86 and Alpha*
	- **Host Adapter BIOS** When this setting is disabled, the ROM BIOS on the QLA2x00 board is not loaded into memory. For operation with the array controller, this setting should be *Disabled*.
	- **Frame Size** This setting specifies the maximum frame length supported by the QLA2x00 board. For best operation with the array controller, this option should be set to *2048*.
	- **Loop Reset Delay** After resetting the loop, the firmware refrains from initiating any loop activity for the number of seconds specified in this setting. The default value of *5* seconds works well with the controller, allowing sufficient time for the loop to stabilize after a reset.
	- **Adapter Hard Loop ID** This setting forces the adapter to use the Target ID specified in the Hard Loop ID setting. This setting should be *Enabled*.
	- **Hard Loop ID** The adapter will attempt to use the value in this setting, if the Adapter Hard Loop ID is enabled. The correct setting for usage with the array controller is *125* for the first HBA in the loop, and *124, 123 and 122* for HBA number 2 through 4. Refer to the accompanying *HSG80 ACS Solution Software Version 8.6 Installation and Configuration Guide*, for more information on the mapping of SCSI Target IDs to Arbitrated Loop Physical Addresses (AL\_PAs).

The following list provides additional detail on the Advanced Host Adapter BIOS Settings described in [Table 7](#page-19-0) and [Table 9](#page-20-0), above:

- **Execution Throttle** This setting specifies the maximum number of commands executing on any one port. When a port's execution throttle value is reached, no new commands are executed until the current command finishes execution. The default value of *16* has been shown to work well with the array controller.
- **Fast Command Posting** This setting decreases command execution time by minimizing the number of interrupts. This setting should be *Enabled*.
- > 4 Gbyte Addressing Enable this setting if your system has more than 4 GB of physical memory.
- **LUNs per Target ID** This setting specifies the number of LUNs per Target ID, which will be presented by the QLA2x00. This setting is critical for mapping all the LUNs that are presented by the array controller. When using both ports, the array controller will present up to 100 LUNs per Target ID and 2 Target IDs. Under normal circumstances, a setting of *16* is sufficient; this will provide support for using Unit Numbers D1-D63 on port 1, and Unit Numbers D101-D163 on port 2.
- **Enable LIP Reset** This setting determines the type of loop initialization process (LIP) reset that is used when the operating system initiates a SCSI bus reset. When set to *Yes*, the driver initiates a global LIP reset to clear target device reservations. When set to *No*, the driver initiates a global LIP reset with full login. This option should be set to *Yes*.
- **Enable LIP Full Login** This setting instructs the ISP2100 chip to re-login all ports after any LIP. This should be set to *Yes*.
- **Enable Target Reset** This setting instructs the driver to issue a Target Reset to all devices on the loop when a SCSI Bus Reset command is issued. This should be set to *Yes*.
- **Login Retry Count** This setting specifies the number of times the software tries to log in to a device port, before issuing a port down status. This should be set to *8* retries.
- **Port Down Retry Count** This setting specifies the number of times the software retries a command to a port returning port down status prior to aborting the command. This should be set to *8* retries.
- **Drivers Load RISC Code** When enabled, the HBA accepts the RISC firmware from the driver. For the *qla2x00* driver, set this option to *Yes*.
- **Enable Database Updates** This setting allows the software to save the loop configuration information in Flash Memory when the system powers down. This can be left at *No*.
- **IOCB Allocation** This setting specifies the maximum number of I/O Control Buffers allocated from the firmware's buffer pool for any one port. This setting is also used by the *qla2x00* driver to set the Tagged Command Queue depth for each LUN. This setting should be set to *8 buffers*.

**IMPORTANT: Setting this value too high may have serious adverse effects on system performance with a large number of LUNs.**

■ **Extended Error Logging** — This setting provides additional error and debug information to the operating system. This value can be left at *Disabled*, unless serious problems are occurring on your system.

### **StorageWorks Command Console**

StorageWorks Command Console (SWCC) Version 2.4 is included in this release. Version 2.4 is used to identify the SWCC suite of components. The Agent, a component of the SWCC product, is delivered at Version 2.3.2.

> SWCC provides a graphical user interface that can be used to configure and monitor your storage system. Use of SWCC is highly recommended, but not required. The SWCC Agent is installed as part of the Solution Software Kit.

> For more information on SWCC installation, see the *HSG80 ACS Solution Software Version 8.6 Installation and Configuration Guide*. For more information on SWCC Client operation, refer to *Command Console Version 2.4 User Guide* and *Command Console Version 2.4 Release Notes*.

#### <span id="page-23-0"></span>**SWCC Scalability**

- The SWCC Client can monitor up to 128 host systems, each with up to 32 storage systems, for a maximum of 4096 concurrent storage connections and a total of 2.65 PB of storage.
- One Agent can support up to 32 Clients.

#### <span id="page-23-1"></span>**Multiple Agents**

This Solution Software Kit contains an SWCC Agent that supports controller locking during CLI command execution, which allows support for multiple Agents. This feature is required in order to use the SANworks Management Appliance in addition to the host-based SWCC Agent. However, it is not recommended or required to use multiple Agents for any other purpose.

**NOTE:** As a reference, SWCC Agent Version 2.3.2, Build 79 or higher supports the locking feature. This release of Solution Software meets or exceeds this requirement.

#### <span id="page-23-2"></span>**Multiple Management Sessions**

**IMPORTANT:** Though multiple Clients can be used to monitor your storage system, Compaq recommends that only one instance of storage system management be active at a time. The Client does allow for multiple management sessions, but there are no ownership rights given to any particular session. Without a highly coordinated effort, multiple management sessions can undermine the integrity of system maintenance. This same principle applies to multiple management sessions initiated through the SANworks Management Appliance as well.

# **Layered Software Applications**

Compatibility with Compaq StorageWorks and SANworks layered software applications is defined in [Table 11](#page-24-1).

<span id="page-24-1"></span>

| <b>Application</b>          | <b>Version</b> | <b>ACS Requirement</b> |  |  |
|-----------------------------|----------------|------------------------|--|--|
| <b>Management Appliance</b> | Version 1.0A   | Version 8.6F           |  |  |

**Table 11 Layered Application Compatibility**

In cases where ACS functional builds other than Version 8.6F are indicated, ensure all required components for those configurations are at the proper level prior to upgrading your ACS code.

For more information on these and other Storage Management software, see the product documentation that comes with the product, or visit the following Compaq website:

[http://www.compaq.com/products/storageworks/storage\\_mgmt\\_software.html](http://www.compaq.com/products/storageworks/storage_mgmt_software.html)

# <span id="page-24-0"></span>**Solution Software Upgrade Procedures**

Use the following procedures for upgrades to your Solution Software. It is considered best practice to perform backups, quiesce all I/O and unmount all file systems before proceeding.

**NOTE:** Only for the purpose of performing upgrades to the ACS firmware, this Solution Software Kit supports ACS Version 8.5. Compaq does not recommend mixing ACS versions in the same SAN.

To either uninstall or upgrade your Solution Software on Linux X86 and Alpha systems:

- 1. Stop the SWCC Client running on your Windows 2000 or Windows NT system.
- 2. Delete the SWCC Client using:

#### **Control Panel > Add/Remove Programs**

For more information, see Appendix B, "Installing, Configuring, and Removing the Client" of your *HSG80 ACS Solution Software Version 8.6 Installation and Configuration Guide*.

3. Stop the SWCC Agent by using ./config.sh on your Linux system.

For more information, see Chapter 4, "Installing and Configuring the HS-Series Agent" of your *HSG80 ACS Solution Software Version 8.6 Installation and Configuration Guide*.

- *26 HSG80 Enterprise/Modular Storage RAID Array Fibre Channel Solution Software Version 8.6B for Linux X86 and Alpha*
	- 4. Quiesce your FC HBAs and unmount all SCSI devices associated with your HBAs. If you are uninstalling, you are now finished. For upgrades, continue with the next step.
	- 5. If you are upgrading your storage system, upgrade your ACS code now.

For more information, see "Upgrading the Software Image" in Chapter 5 of your *HSG80 Array Controller ACS Version 8.6 Maintenance and Service Guide*.

6. Use the install\_stgwks utility included on your Solution Software CD-ROM and follow the procedure.

For more information, see "Installing the Solution Software Packages" in Chapter 3 of your *HSG80 ACS Solution Software Version 8.6 Installation and Configuration Guide*.

- 7. Mount your SCSI devices.
- 8. Install the SWCC Client included on your Solution Software CD-ROM.

# <span id="page-25-0"></span>**ACS Feature Support**

# **Drive Support**

The following drive support enhancements were added in the ACS Version 8.6 release:

- 72 GB drives in 10-slot 1.6 inch shelves and 14-slot 1.0 inch shelves
- Full 14-slot drive support per channel (MA/EMA Series arrays only)
- Maximum storageset size of 1.024 TB
- Maximum of 84 drives behind controllers

### **Increased Host Connections**

The maximum number of host connections has been increased from 64 to 96 for the table of known connections. A connection is unique to the node Worldwide Name (WWN), port WWN, and controller port. This table is maintained in the non-volatile memory (NVRAM) of the controller. If the table contains 96 entries, new connections cannot be added unless unused entries are deleted. Otherwise, a host attempting FC login will be rejected from becoming a connection into the connection table, but not necessarily from the fabric.

### <span id="page-26-0"></span>**Rolling Upgrades**

Before initiating an ACS rolling upgrade, please refer to the ["Solution Software Upgrade](#page-24-0)  [Procedures" Section, page 25](#page-24-0), for alternate instructions. These procedures take precedence over controller-based rolling upgrade procedures, and are required when Solution Software is part of the upgrade path.

The ACS upgrade path has been reworked to provide more friendly and seamless operation. However, the documented process must be followed carefully to ensure a smooth transition. For more information on upgrade and downgrade procedures, refer to the *HSG80 Array Controller ACS Version 8.6 Maintenance and Service Guide*.

**IMPORTANT:** Due to the increased host connectivity delivered with ACS Version 8.6F, you must observe new cache size requirements. When upgrading from ACS Version 8.5 to ACS Version 8.6, cache module configurations must be upgraded from the prior minimum of 64 MB (ACS 8.5) to 128 MB in unmirrored configurations, and 256 MB in mirrored configurations, per cache module.

**NOTE:** The cache size requirements for running ACS Version 8.6S have not changed, and remain at 512 MB.

### **CLI Commands**

The following CLI commands have been added or enhanced in ACS Version 8.6:

```
ADD UNIT
SET UNIT
ADD PASSTHROUGH
SHOW PASSTHROUGH
DELETE PASSTHROUGH
EXIT
SET connection-name RESERVATION STYLE
SHOW ID
```
See the *HSG80 Array Controller ACS Version 8.6 CLI Reference Guide* for additional syntax details.

### **ACS Improvements**

The following is a list of corrections included in ACS Version 8.6.

Corrections included in all variations of ACS Version 8.6:

- Excessive polling by using "show unit status" requests (with either the CLI or SWCC) caused the controller to periodically become unavailable.
- Excessive polling of the controller by SWCC to obtain full status information sometimes resulted in controller unavailability with an "unable to allocate large sense buckets" message.
- Correction of forced errors encountered on RAID 3/5 storage units.
- Correction of controller unavailability due to deadman timer and (LED CODE 39).
- Correction of error code in conjunction with cache hardware failure.
- Improved performance in non-mirrored 8 KB mode.
- Correction of Unit attentions being logged inappropriately to the CCL, which sometimes caused controller unavailability.

Corrections included in ACS Version 8.6S only:

- Improved CLI operation while utilizing SNAPSHOT units under high I/O.
- Correction of issue regarding write commands to SNAPSHOT units that caused occasional controller unavailability (i960 fault).

# **Disk Partitioning**

ACS allows partitioning of disk drives or storagesets for improved device management. A partition appears to the operating system as a single virtual disk. Up to eight partitions may be created per storageset or disk drive. Disk partitioning is supported under all failover modes supported by your operating system.

# **SNAPSHOT**

ACS with SNAPSHOT capability provides a quick and efficient way to make a point-in-time copy of a storage container's data. SNAPSHOT freezes a map of the container's data which can be separated and used for back-up or testing and manipulation without impacting the original data. After the SNAPSHOT, the original data can continue to be updated and utilized while the SNAPSHOT copy remains unchanged.

When the need for the duplicate copy of data has ended, a new snap of a different storage container can be made and the process repeated. SNAPSHOT eliminates much of the overhead associated with mirroring and cloning as the SNAPSHOT is dissolved without having to re-merge the data.

SNAPSHOT is enabled the instant the following CLI command is entered:

HSG80> ADD SNAPSHOT\_UNITS

See the *HSG80 Array Controller ACS Version 8.6 CLI Reference Guide* for additional syntax details.

The SNAPSHOT unit can be presented to the host. The SNAPSHOT unit remains until it is deleted.

**NOTE:** SNAPSHOT functionality requires ACS Version 8.6S.

**IMPORTANT:** ACS SNAPSHOT capability requires 512 MB of cache memory.

### **Dynamic Volume Expansion**

Dynamic Volume Expansion creates a specialized volume called a concatset (short for concatenation set) from a storageset that has been given a unit number. Another storageset can then be added to the concatset by using the SET CONCATSET command. See the *HSG80 Array Controller ACS Version 8.6 CLI Reference Guide* for syntax details.

# <span id="page-28-0"></span>**Configuration Rules**

The following list defines maximum configuration rules for the controller:

- 128 visible LUNs/200 assignable unit numbers
	- ❏ In SCSI-3 mode, if the CCL is enabled, the result is 126 visible LUNs and two CCLs.
- 1.024 TB storageset size
- 96 host connections
- 84 physical devices
- 20 RAID 3/5 storagesets
- 30 RAID 3/5 and RAID 1 storagesets

**NOTE:** This is a combined maximum, limited to no more than 20 RAID 3/5 storagesets.

■ 45 RAID 3/5, RAID 1, and RAID 0 storagesets

**NOTE:** This is a combined maximum, limited to no more than 20 RAID 3/5 storagesets.

- 8 partitions of a storageset or individual disk
- 6 physical devices per RAID 1 storageset (mirrorset)
- 14 physical devices per RAID 3/5 storageset (RAIDset)
- 24 physical devices per RAID 0 storageset (stripeset)
- 45 physical devices per RAID 0+1 storageset (striped mirrorset)

### **Configuring Large Storagesets**

When creating large storagesets, the logical geometry presented by the array controller may be outside the limits of the operating system. When this occurs, your storageset will be reported by the operating system as having a smaller size than is correct.

If one of your storagesets is significantly smaller than you expect, the operating system may be reporting the logical geometry of the storageset incorrectly. One of the more common instances of this phenomenon occurs when the cylinder count exceeds 65535, which will cause it to "wrap around." This problem can be easily remedied by bringing the logical geometry, as presented by the controller, within the bounds of the operating system. To bring the logical geometry within bounds, use the ACS INITIALIZE command with the appropriate combination of the CYLINDERS, HEADS and SECTORS PER TRACK qualifiers.

The following example shows the steps to be taken:

1. Note the size and geometry information of the storageset using the SHOW unit-number command.

HSG80> SHOW D101

Executing this command will report the size (in blocks) and geometry of the storageset. For example:

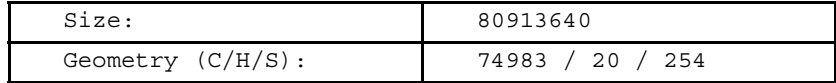

Note that the geometry values may be rounded, so that the formula:

```
cylinders x heads x sectors
```
may not yield the exact number for the size in blocks. When performing calculations, always ensure that the product of the above formula is no greater than the original size of the storageset in blocks (i.e., make sure that the logical geometry is no greater than the physical geometry).

2. Calculate the new values for the geometry by dividing the quantity which is too large by the same amount that is used to multiply one of the other quantities. Quite often the cylinders count is too large, and the heads count can be adjusted upward. During this process, ensure that the formula:

cylinders x heads x sectors

remains constant. In this example, divide the cylinders count by 2 and multiply the heads count by 2 to get the following values:

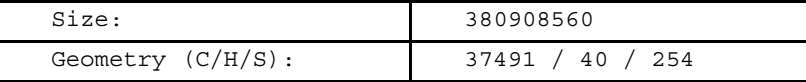

Note that the resulting size is slightly smaller.

3. Delete the unit, so that the storageset can be re-initialized:

HSG80> DELETE D101

4. Initialize the storageset with the new values:

HSG80> INITIALIZE R0 CYLINDERS=37491 HEADS=40

Please be sure to use the same additional qualifiers as when the storageset was first initialized.

5. Re-add the unit:

HSG80> ADD UNIT D101 R0

At this point, verify that the value is correct with the SHOW command.

Upon completion of the above steps you will be able to format the storageset and create a file system on it.

# <span id="page-30-0"></span>**Operating Constraints**

This section describes the operating constraints for ACS Version 8.6. An operating constraint is a limitation placed on the operation of the controller. Other constraints on host adapters or other system components may also apply. Keep these constraints in mind to avoid problems and to help achieve the maximum performance from your controller. See the documentation that came with your host server for more details.

# **External Cache Battery**

Compaq recommends that you replace the External Cache Battery (ECB) every two years to prevent battery failure.

If you are shutting down your controller for longer than one day, complete the additional steps in "Shutting Down the Subsystem" in the *HSG80 Array Controller ACS Version 8.6 Maintenance and Service Guide*. This will prevent the ECB from discharging during planned power outages.

# **Dual External Cache Battery Failures**

The array controller cache policy provides for proper handling of a single ECB failure as described in the *HSG80 Array Controller ACS Version 8.6 Troubleshooting Reference Guide*. For dual ECB failures, it states that no failover occurs. For this release, if a dual ECB failure is detected both controllers will be restarted.

# **Command Console LUN Usage**

In order to avoid access conflicts between the *sg* and *sd* drivers, the Access Device used for SWCC Agent communication *must not* be an *sd* device. Please ensure that the sg device used does not have an *sd* device mapped to the same LUN. The best way to verify this, is to use *scsi\_info* on the *sg* device to verify that its Target ID/LUN combination has a Logical Unit Number value of 0 (zero). With the array controller operating in SCSI-3 mode, the Command Console LUNs are always mapped to Logical Unit Number 0.

# **Using FRUTIL to Insert a New Controller**

When using FRUTIL to insert a new controller in a dual-redundant controller configuration, you will see a new set of instructions after the new controller has been inserted:

If the other controller did not restart, follow these steps:

- 1. Press and hold the **Reset** button on the other controller.
- 2. Remove and re-insert the program card for the other controller.
- 3. Release the **Reset** button.

**NOTE:** Whenever you are running FRUTIL you must quiesce all I/O.

# <span id="page-32-1"></span>**Saving Your Configuration**

When enabled, the SAVE\_CONFIGURATION function allows you to do the following (supported on single controller configurations only):

- Save a configuration to a disk or storageset. The configuration may be retrieved later and downloaded onto a replacement controller.
- Retain code patches to the ACS software.

### **Saving a Configuration to Previously Initialized Storagesets**

If any storageset within the configuration was previously initialized with the INITIALIZE container-name SAVE\_CONFIGURATION command to save your configuration to disk, it will not be necessary to reconfigure your devices with a new controller. SAVE\_CONFIGURATION also retains code patch information to the software. This option is supported on single controller configurations only.

ACS Version 8.6 saves any installed software patches on disks initialized with the SAVE\_CONFIGURATION option. To replace a controller and restore the configuration from a disk, you will not have to reinstall any software patches.

Configuration information cannot be retrieved from storagesets created on other HSx controllers (for example, HSD, HSJ, or HSZ controllers). You can only restore a configuration from a configuration saved on this or another HSG80 array controller.

# <span id="page-32-0"></span>**Avoiding Problem Situations**

Under certain conditions, you may experience unusual array controller behavior. This section presents information to help you avoid such situations and to recover from them if they occur.

### **ACS Patch Memory**

Any installed ACS Version 8.5 (or lower) patches should be removed after an ACS Version 8.6 installation since they are no longer applicable. This will free up HSG80 patch memory for future ACS patches.

To check or remove ACS patches, run the "Code Load and Code Patch" Utility by typing the following command:

HSG80> RUN CLCP

# **Adding, Moving, and Changing Devices**

The array controller maintains a configuration map of a device's type and location. This map is used to communicate with devices. If you add, move, or change a device while the array controller is powered off, without first changing the array controller configuration, the array controller is not able to communicate with the changed device when it returns to service.

If a device is removed by mistake while the array controller is off, delete all containers associated with the removed device after power has been restored to the array controller.

If a device is replaced while the array controller is off, install the replacement device before restoring power to the array controller. Once power is restored, use the DELETE DISK CLI command to remove the disk from the configuration. Then use the ADD DISK CLI command to add the new device. This will correctly remove the failed device and add the new device after restoring power to the array controller.

See the *HSG80 Array Controller ACS Version 8.6 CLI Reference Guide* for details on CLI command usage and syntax.

See the *HSG80 Array Controller ACS Version 8.6 Maintenance and Service Guide* for correct device removal and addition procedures.

# **Moving Storagesets**

Move only normal storagesets.

**IMPORTANT:** Do not move storagesets that are reconstructing or have been reduced, or data corruption will result.

# **Adding, Moving, and Changing Array Controllers, Cache Modules, or External Cache Battery Storage Building Blocks**

You can replace the array controller, cache module, or External Cache Battery (ECB) Storage Building Block (SBB) while the storage system is shut down. However, you must enter the SHUTDOWN THIS\_CONTROLLER command prior to shutting down the storage system in order to make configuration changes. If two array controllers are configured in a dual-redundant configuration, you must first enter the SHUTDOWN OTHER\_CONTROLLER command.

These commands instruct the array controllers to flush all unwritten data from the cache modules and discontinue all I/O activity. For more information regarding the SHUTDOWN controller command, see the *HSG80 Array Controller ACS Version 8.6 CLI Reference Guide*. For information on maintenance and replacement of the array controller, cache module, and external cache battery, see the *HSG80 Array Controller ACS Version 8.6 Maintenance and Service Guide*.

# <span id="page-34-0"></span>**Host Operating System Notes**

The following section identifies host specific operating notes.

### **Host Operating System Support of Multiple-Bus Failover**

Although the array controller has the capability to support multiple-bus failover, the Linux operating system does not currently support this feature.

### **Linux Caldera LUN Limitations**

The default installation of Linux Caldera Version 2.3 allows a maximum of 4 LUNs to be visible on the HSG80 controller pair. If higher LUN counts are needed, a kernel rebuild and kernel tuning are required. See your Linux operating system documentation for more information.

# **Warning Message Using a SmartArray Boot Partition**

If your Linux boot partition is located on a Compaq SmartArray, you may see the following warning message during Solution Software installation:

```
====
#W00011a:
%1% Warning: We've modified the Linux kernel. Please check
   /etc/lilo.conf file. It seems to us that your boot device is
   %2%, but lilo.conf has %3%. Please correct it, if it is
   necessary, and run the lilo utility.
```
To correct this, type the following command:

# lilo -b /dev/ida/c*X*d*Y*

To determine values for *X* and *Y*, type the following command:

# mount | grep boot

# <span id="page-35-0"></span>**Documentation Anomalies**

The following are known additions and corrections to the */Readme.htm file found on* your CD-ROM.

Linux Redhat Version support is incorrectly stated. Support for Linux Redhat Version 6.2 has been discontinued in this release.

The following are known additions and corrections to the *HSG80 ACS Solution Software Version 8.6 Installation and Configuration Guide*.

- The "Configuration Rules" on page 2-3, under "Planning Storage," are incomplete. See the ["Configuration Rules" Section, page 29](#page-28-0), of these Release Notes for a full and updated rule set.
- Under "Notes for Advanced Users and System Administrators," on page 3-8, the third bulleted item should be appended with the following:

In some instances, the Storage System CCL may not automatically connect during installation. If that is the case, see the "Mapping SCSI-generic Devices" section of this Guide to manually connect the CCL.

This addition is also documented in the "Operating Constraints" section of these Release Notes.

■ Under "Install\_stgwks Example," on page 3-9, the following additional information should be added:

At the end of the installation, you may be prompted to configure the SWCC Agent. Answering **Y** will enable you to configure the Agent at that time. If you answer **N**, you will need to configure your Agent at a later time using the config. sh configuration script.

■ Under "Installing the Client," on page B-2 of Appendix B, the following restriction should be observed when installing SWCC on Windows NT 4.0 Workstations:

If you select all of the applets during installation, the installation will fail on the HSG60 applet and again on one of the HSG80 applets. The workaround is to install all of the applets you want except for the HSG60 applet and the HSG80 ACS 8.5 applet. You can then return to the setup program and install the one that you need.

In a SAN environment where you would need both HSG60 and HSG80 storage systems, Compaq recommends you install both, but one at a time. This problem is not seen under Windows NT 4.0 Server.

■ Under "Installing the Client," in step 3 on page B-3 of Appendix B, select the "HSG80 Controller for ACS85 newer" menu option to properly install SWCC client.